### Inhaltsverzeichnis

Vorwort 2

### Medienausstattung: Medienausstattung (Hardware) kennen, auswählen und reflektiert anwenden; mit dieser verantwortungsvoll umgehen

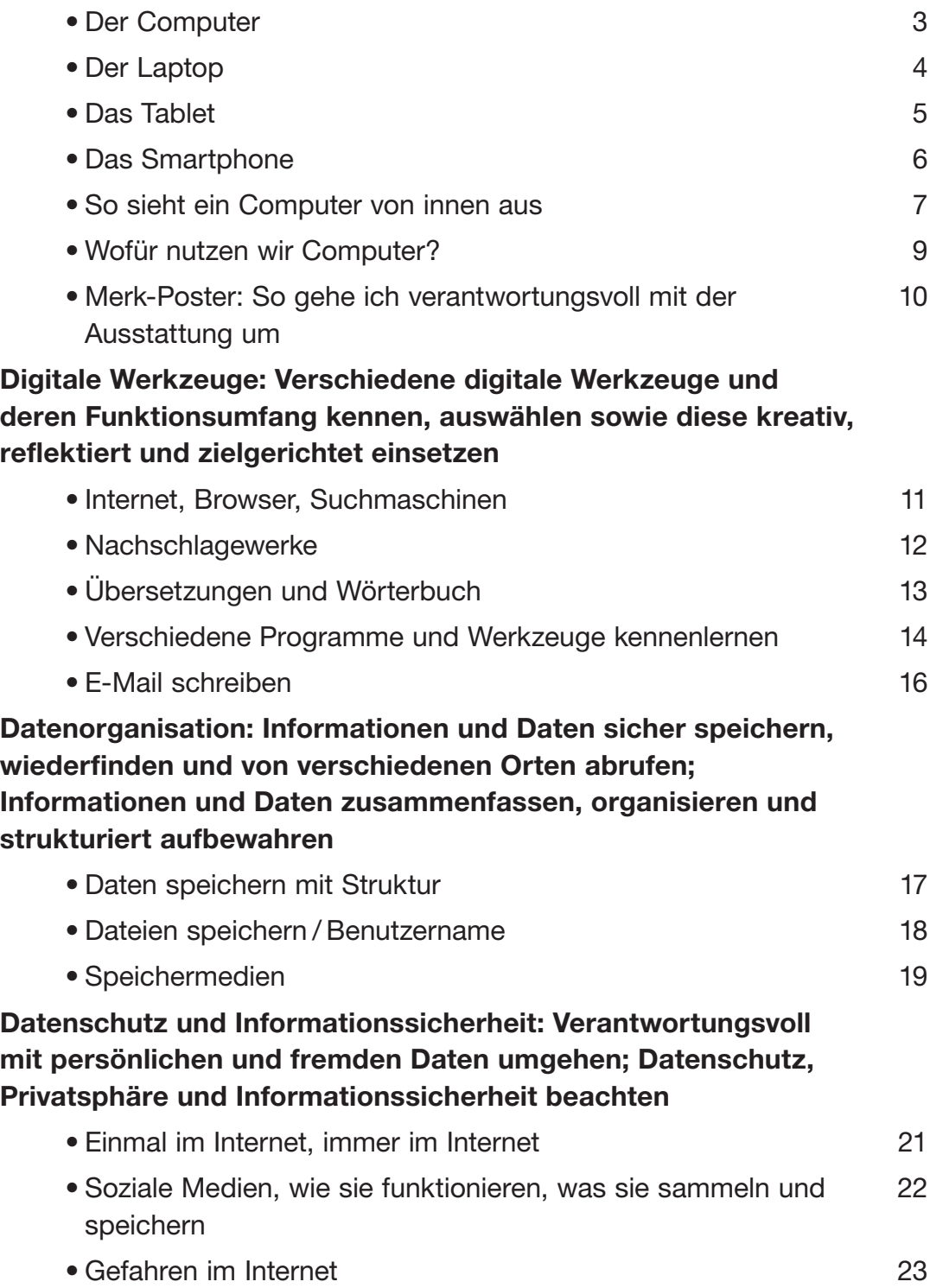

Lernzielkontrolle: Was hast du behalten? 24

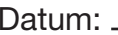

## Der Computer

1. Beschrifte den Computer und zugehörige Geräte. Nutze folgende Wörter: Monitor – Tastatur – Maus – Rechner – Laufwerk – USB-Stick – CD-Rom

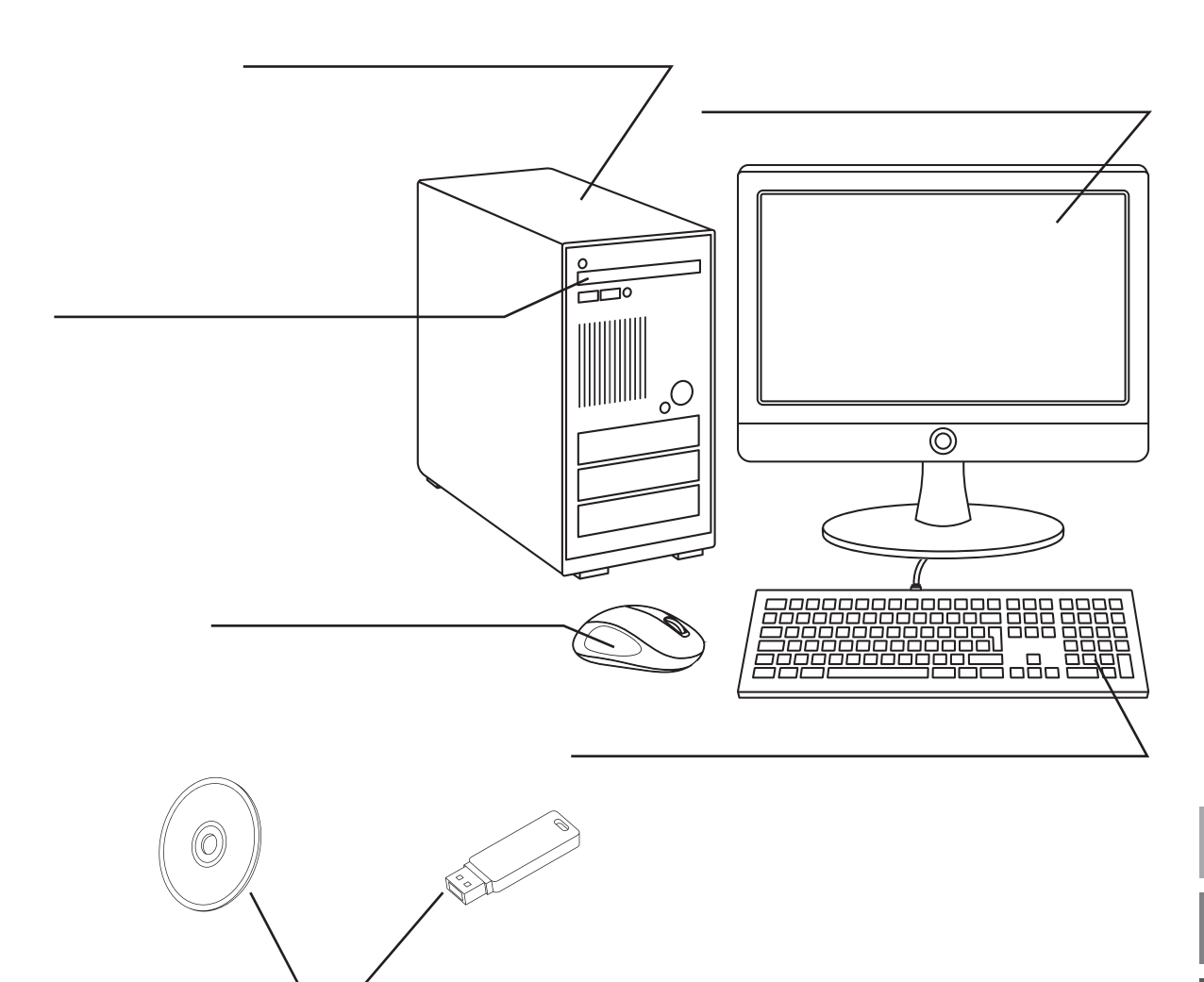

2. Wie sehen die Symbole / Icons für das Internet, die E-Mail, das Schreibprogramm und den Explorer aus? Male auf.

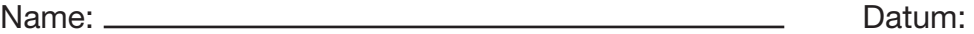

## So sieht ein Computer von innen aus (1)

In einem Computer gibt es viele kleine Bauteile.

Man braucht eine Festplatte, das ist der Hauptspeicher auf dem Rechner. Dort sind auch die Programme installiert, die den Computer überhaupt zum Arbeiten bringen. Um verschiedene Programme ausführen und Ergebnisse aufbewahren zu können, braucht man RAM-Bausteine, auf denen die Daten gespeichert werden. Außerdem hat der Computer einen Prozessor, der dafür sorgt, dass der Computer Energie hat, einen Lüfter zur Kühlung und eine Grafikkarte, die für ein gutes Bild sorgt.

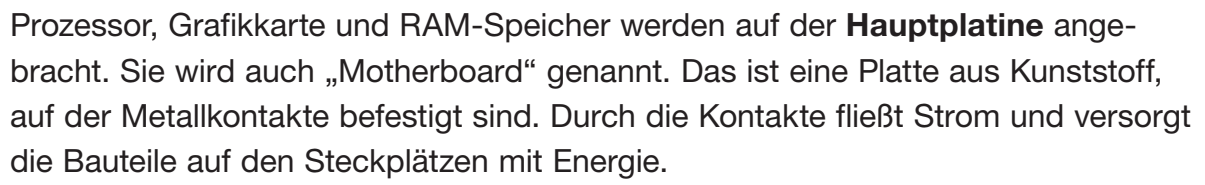

Die Hauptplatine ist in einem Gehäuse, das sie vor Staub und Schmutz schützt. Dort ist auch der Lüfter eingebaut.

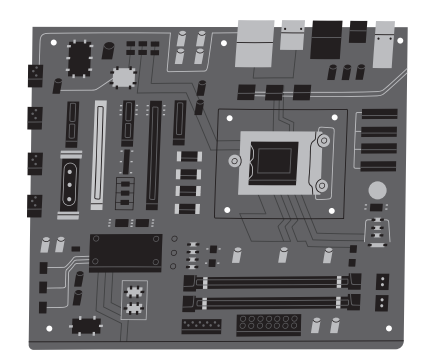

Hauptplatine / Motherboard RAM-Speicher

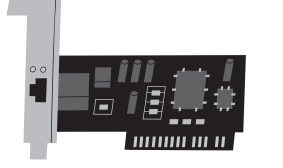

BVK • Sabrina Grün • Medienkompetenz erwerben: "Kleine Technikkunde: Bedienen und Anwenden"

BVK • Sabrina Grün • Medienkompetenz erwerben: "Kleine Technikkunde: Bedienen und Anwenden"

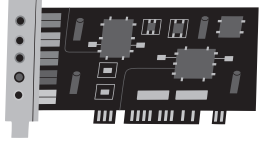

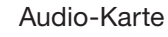

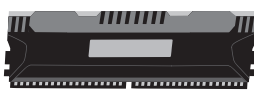

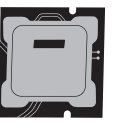

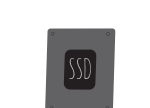

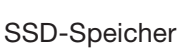

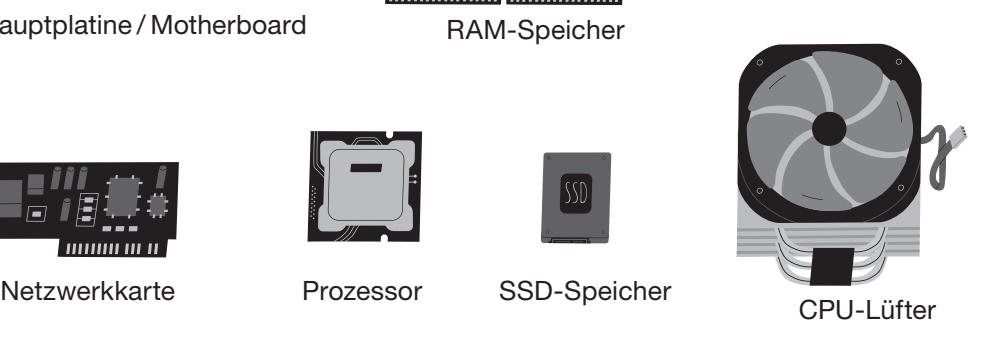

**Festplatte** 

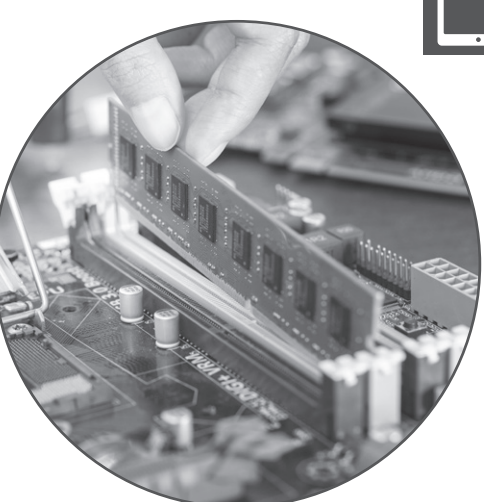

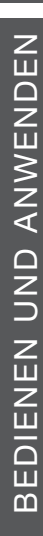

# Daten speichern mit Struktur

Du kannst alles, was du am Computer machst, speichern. Aber damit du es später wiederfindest, musst du deine Dateien benennen und nach einer bestimmten Ordnung auf dem Rechner ablegen.

Dazu kannst du Ordner anlegen und sinnvolle Dateinamen vergeben.

Windows-PC: Einen neuen Ordner legst du zum Beispiel an, indem du auf dem Schreibtisch / Desktop auf die rechte Maustaste klickst, dann auf "Neu" gehst und dann auf "Neuer Ordner".

Mac: Einen neuen Ordner legst du an, indem du auf das Finder-Symbol im Dock klickst. Klicke dann auf den Ort, an dem du den Ordner erstellen möchtest. Mache dann einen Rechtsklick und wähle "Neuer Ordner".

Gib deinem Ordner einen Namen, wenn du ihn speicherst. Du kannst den Namen später noch ändern. Eine Ordnerstruktur kannst du dir so ähnlich vorstellen wie bei einem Regal. Es gibt große Fächer, in die man einzelne Ablagekörbe stellen kann. Dort hinein legt man dann einzelne Blätter. Je besser und logischer das aufgebaut ist, desto schneller findest du deine Dateien. Du solltest auch regelmäßig aufräumen und Dateien, die du nicht mehr brauchst, löschen.

#### So könnte eine Ordnerstruktur aussehen:

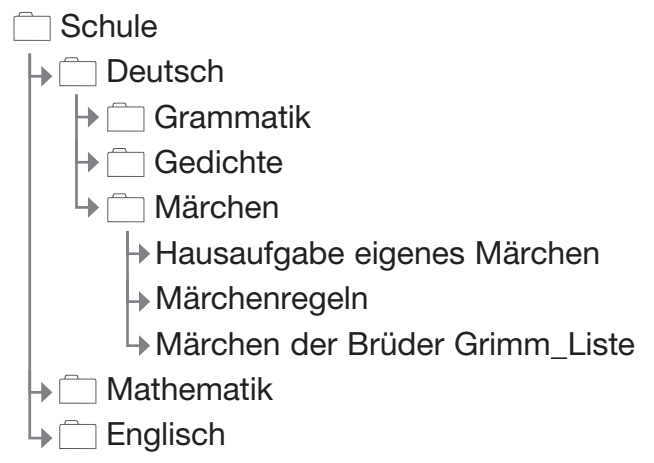

### Hier sind Beispiele für Namen von Dateien. Welche sind gut benannt? Kreuze an.

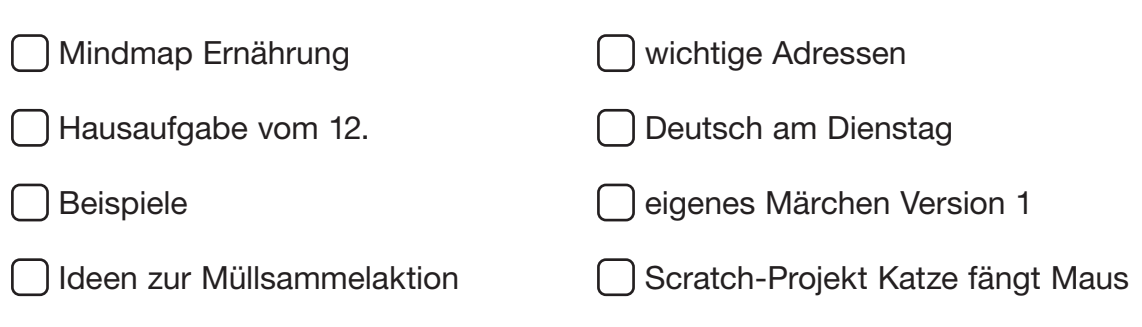